# Merrill Edge MarketPro<sup>®</sup> **Security Sales Log**

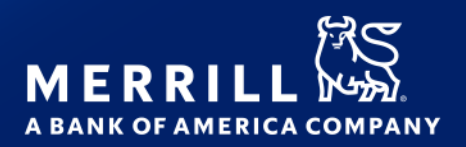

The **Security Sales Log** displays bids and asks, as well as completed trades.

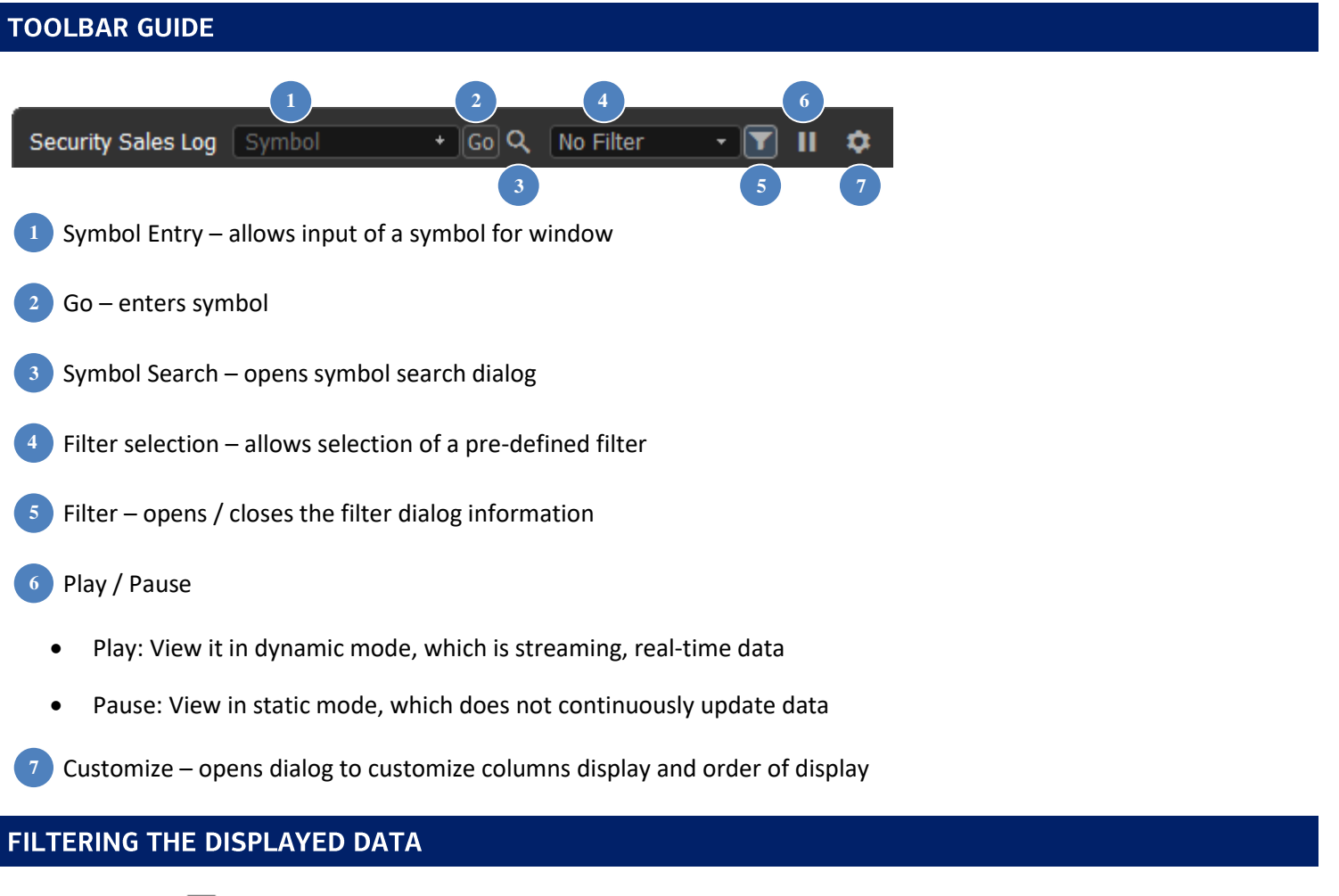

Select filter icon  $\blacksquare$  to expand / collapse the filter dialog

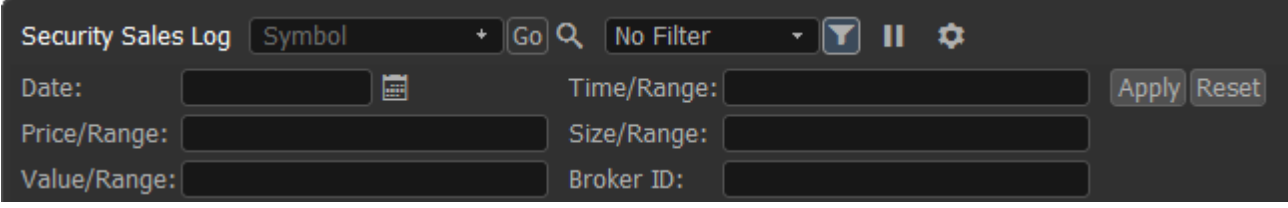

#### Filter transaction types using the menu

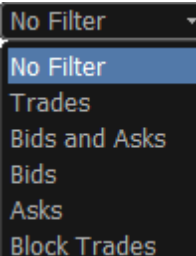

Filter displayed information on the following fields: Date, Price Range, Value Range, Time Range, Size Range and Broker ID (Canadian Markets only)

- To select a date, click on the calendar next to the Date field.
- To select a Time Range, type the start time (HH:MM:SS), a dash (-), and the end time (HH:MM:SS)
- To select a Price, Value Range or Size Range use the following relational operators: =, >, >=, <, <=, and -For example:
	- $\circ$  =48 (display only price/sizes equal to 48)
	- $\circ$  >=15 (display all price/sizes equal to or greater than 15)
	- o 17–19 (display all price/sizes between 17 and 19)
- Click the Apply button to apply the filter
- Click the Reset button to clear all filters

To define columns for display, right click on window and select **Columns,** or select customize icon

To sort display (static mode only) click on the column header

### **WINDOW LINKING**

- Select linking icon  $\mathscr P$  to adjust window linking settings
- With "Link to All" enabled, window will receive symbols selected from other windows (default)
- With "Symbol Broadcast Source" enabled, window will send entered symbols to other windows
- Colors: If selected, window will only send symbols to windows with same color in link settings

## **WINDOW OPTIONS**

Select the options icon  $\Box$  to adjust window options

- **New** Creates a new window. Select the window type, then select the position of the new window, or choose "In this window" to replace existing window with the new window.
- **Show Window Title** Un-selecting this option hides the window description. Re-check to display window description.
- **Maximize/Restore**  Only displayed if window does not fill entire page. Maximize expands the window to fill the current page. Restore will set back to original size.
- **Show Titlebar -** Un-selecting this option hides the title bar that is displayed at the upper left. To show the title bar again, move cursor up to the top of the window until the cursor pointer turns to a hand, then right click and recheck Show Titlebar, or from main menu select View > Show Title Bars (this will restore all hidden title bars)
- **Show Titlebar description**  Display custom description as defined using Customize Titlebar Description
- **Customize Titlebar Description…**  Replaces default description and titlebar controls with a customizable description. For symbol specific windows, use #sym to insert currently selected symbol into custom description. Click anywhere on the titlebar to restore default description and titlebar controls.
- **Show Footer** Un-selecting this option hides the footer. Re-select to display the footer again.
- **Copy Out** (displayed when window is docked) Copies this window as a floating (stand alone) window. This action can also be performed using the Copy Out icon  $\mathbb{E}$
- **Attach** (displayed when window is un-docked) Moves a floating (stand alone) window inside the active page
- **Cut Window -** copies the window to the clipboard, and removes the window from the workspace. Once copied, click Edit > Paste Security Sales Log to add the window to the workspace using default settings for adding a new window (use View > Preferences > Workspace > Open new window by default to change how new windows are added to the workspace)
- **Copy Window –** copies the window to the clipboard, with all settings. Once copied, click options icon and choose Paste Security Sales Log, then choose a position for copy of window. Or click Edit > Paste Security Sales Log to add the window to the workspace using default settings for adding a new window
- **Copy Window Image**  copies an image of the window to the clipboard, which can then be pasted into an email, document or image editing application
- **Send Image by E-mail… -** creates new email message using default email client with screenshot of current window attached
- **Take Custom Screenshot** drag mouse to define an area to copy, then paste into image editor
- **Print**  Prints this window
- **Help**  loads this help file
- **Display Properties**
	- o Default Row formatting for selected row
	- $\circ$  Quotes formatting for bid and ask
	- o Trades formatting for trade quotes
	- $\circ$  Gridlines display and color of gridlines
	- o Formatting precision and format of displayed data
	- o Symbol Details general display settings
- **Empty -** (displayed when window is docked) removes the window and leaves an empty space in which a new window can be added
- **•** Close removes the window. Any remaining windows will be adjusted to fill empty space

### **CONDITIONS**

The following conditions may appear in the conditions column for certain trades or quotes. For quick reference, you can also hover over a condition when it appears in the sales log to view the definition.

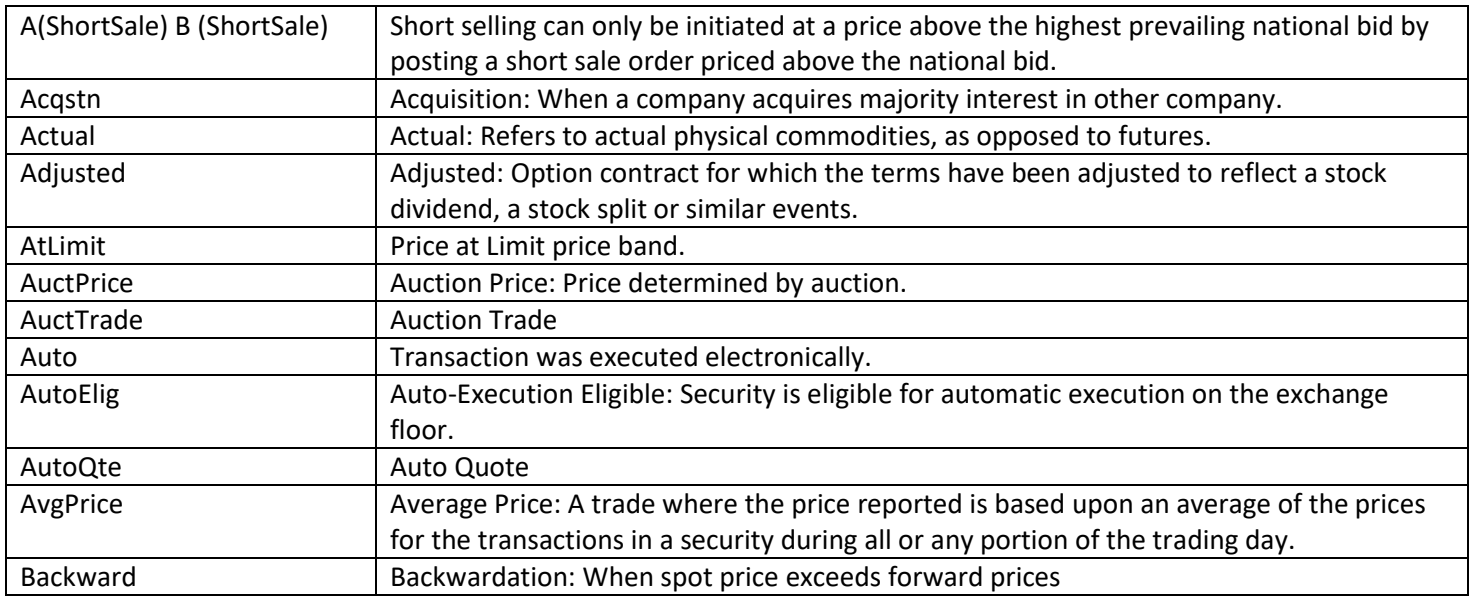

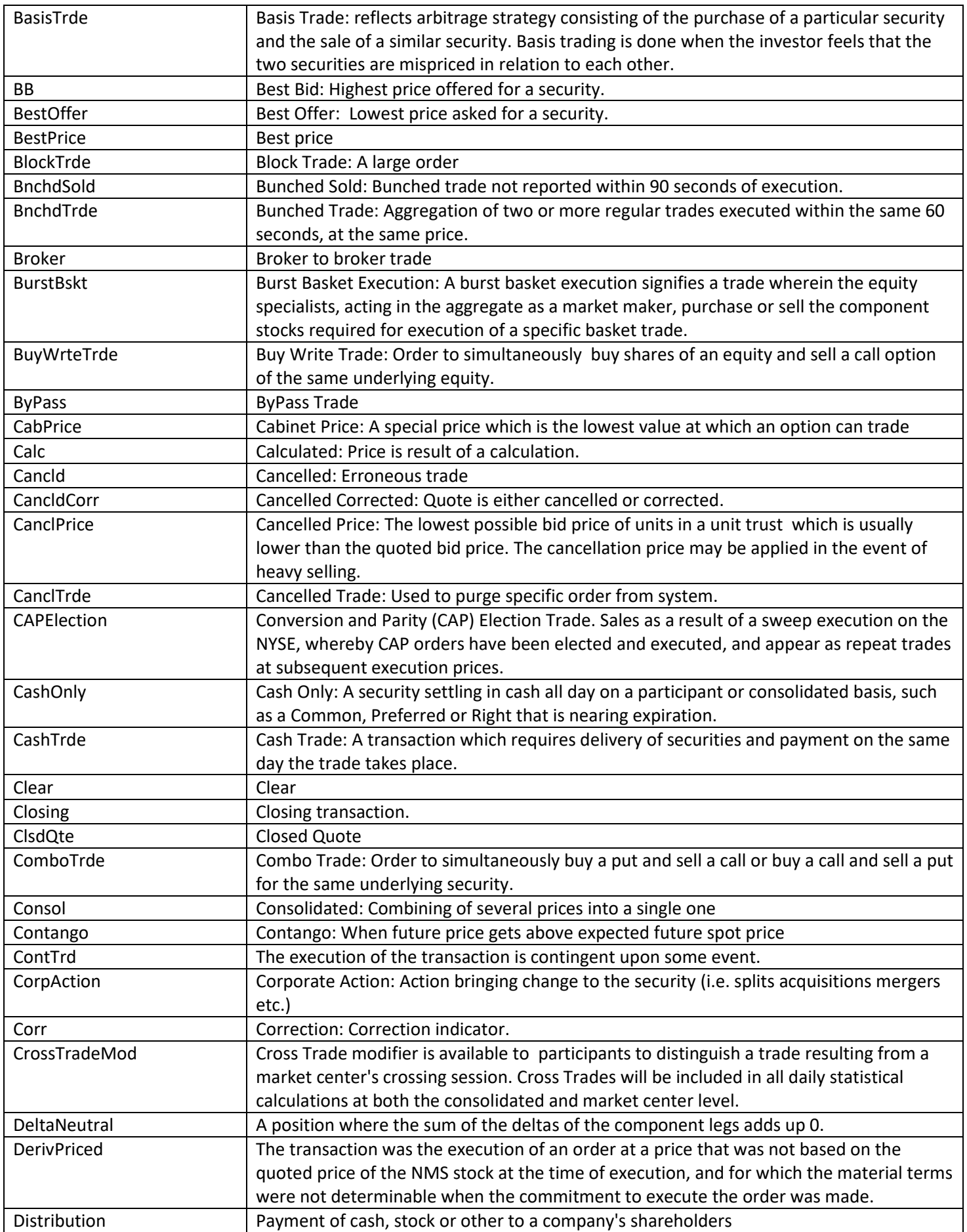

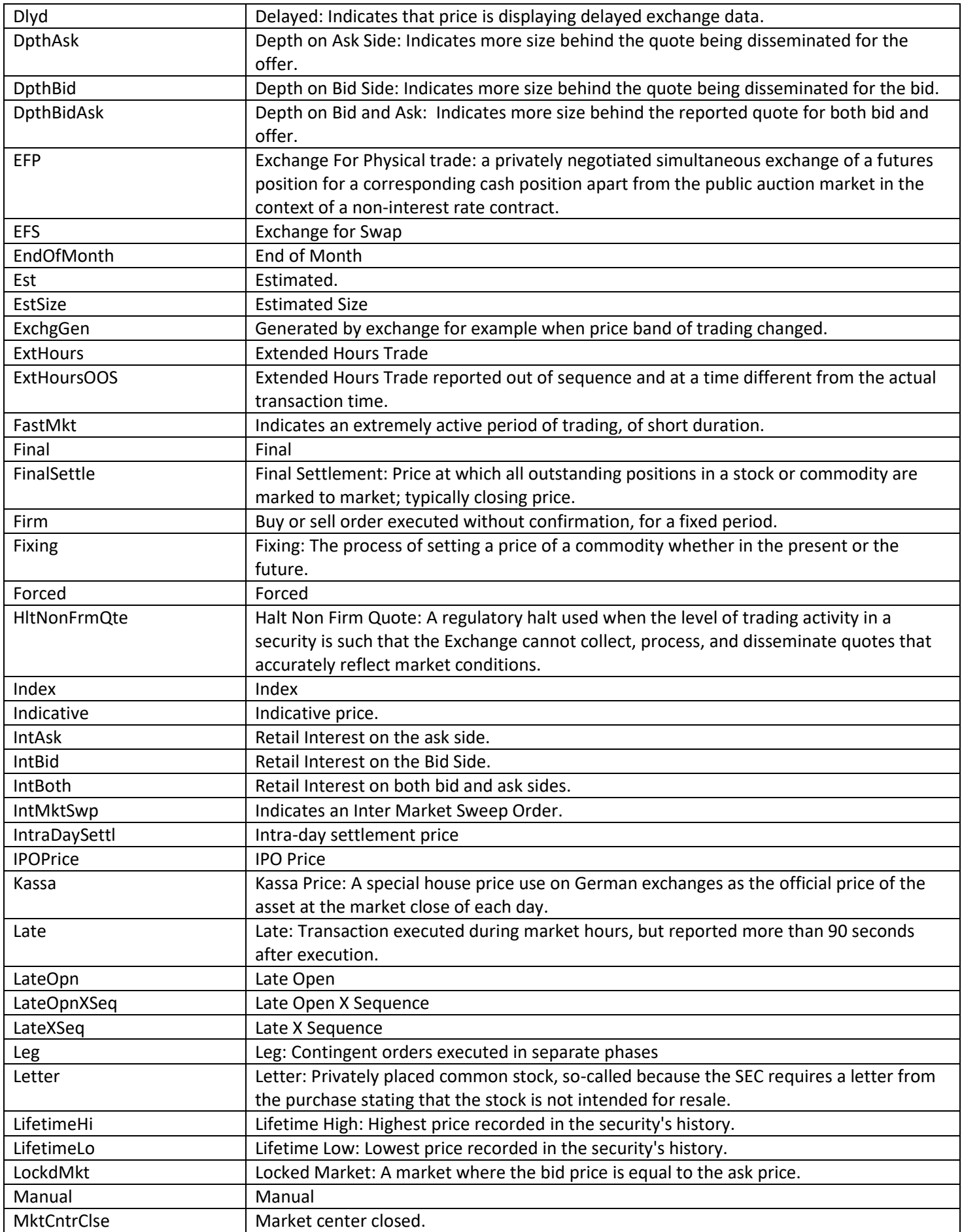

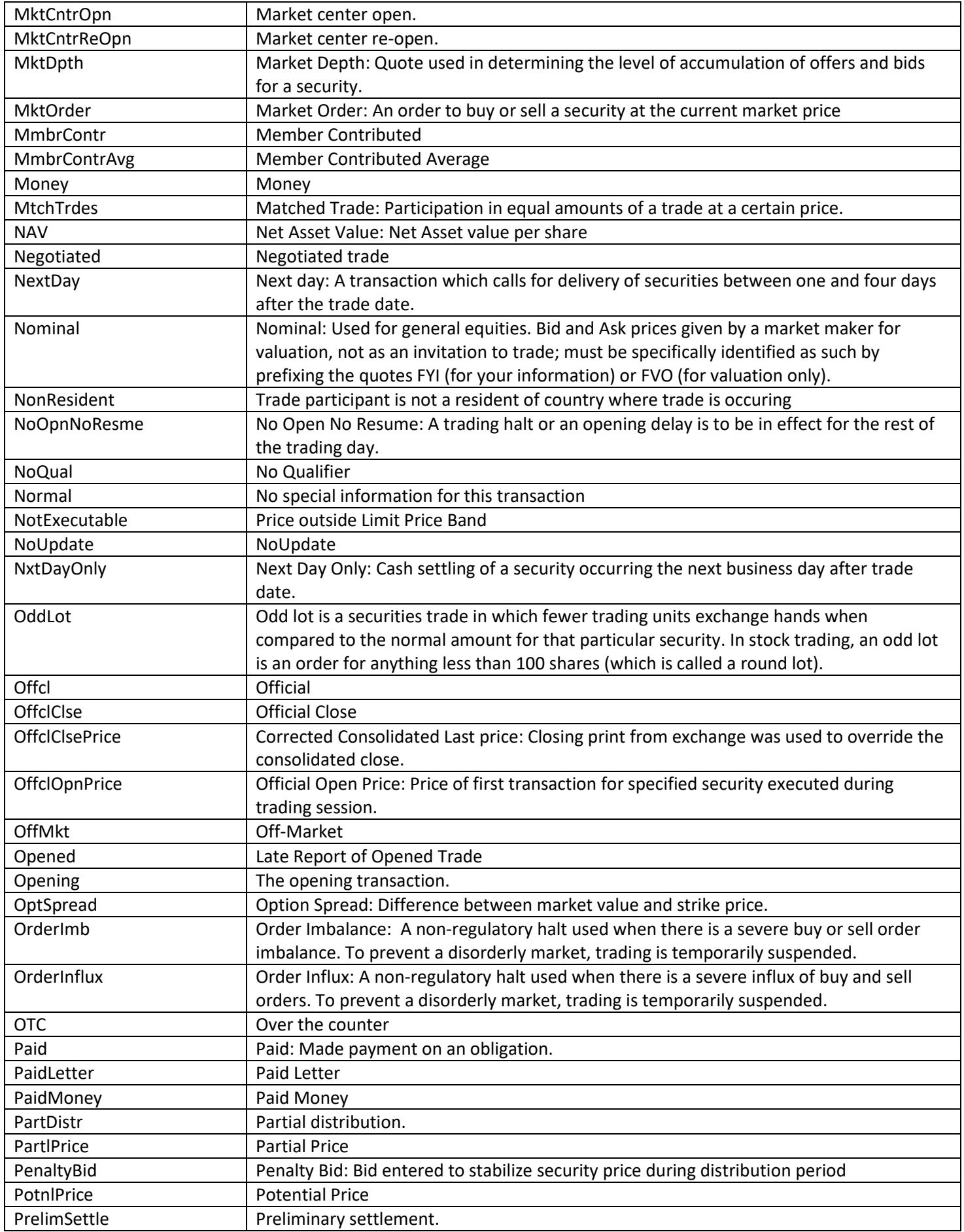

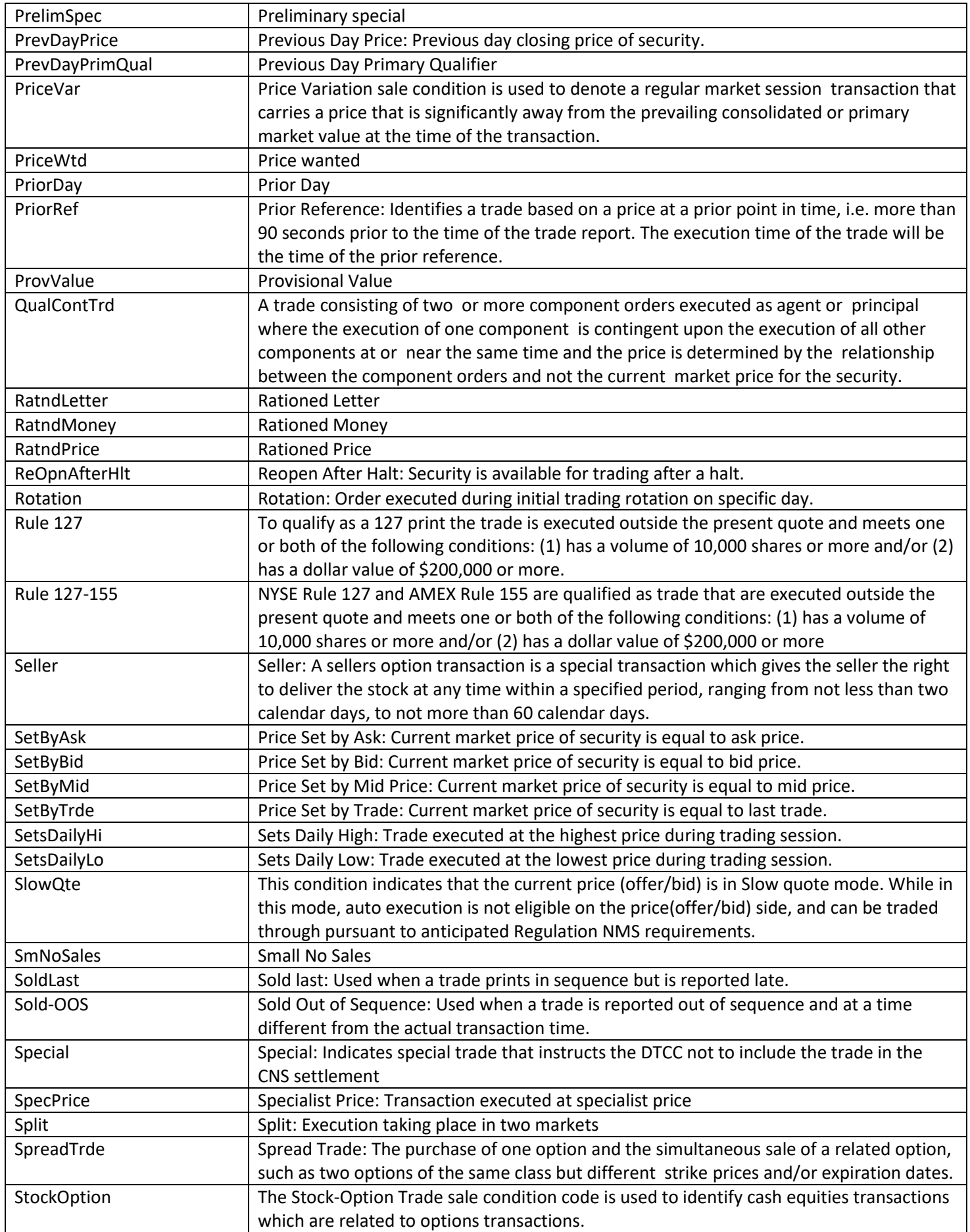

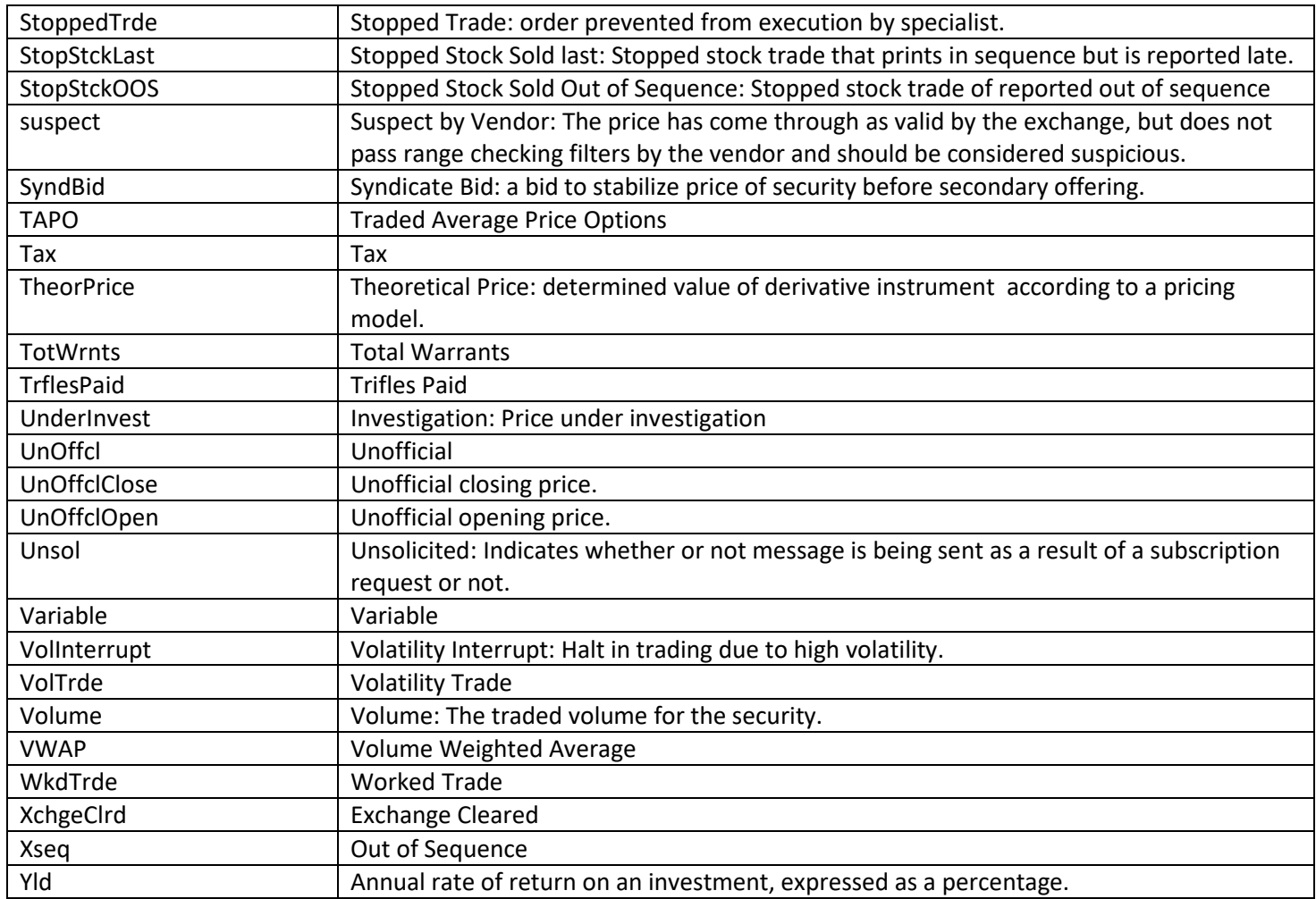

## **FIELD DEFINITIONS**

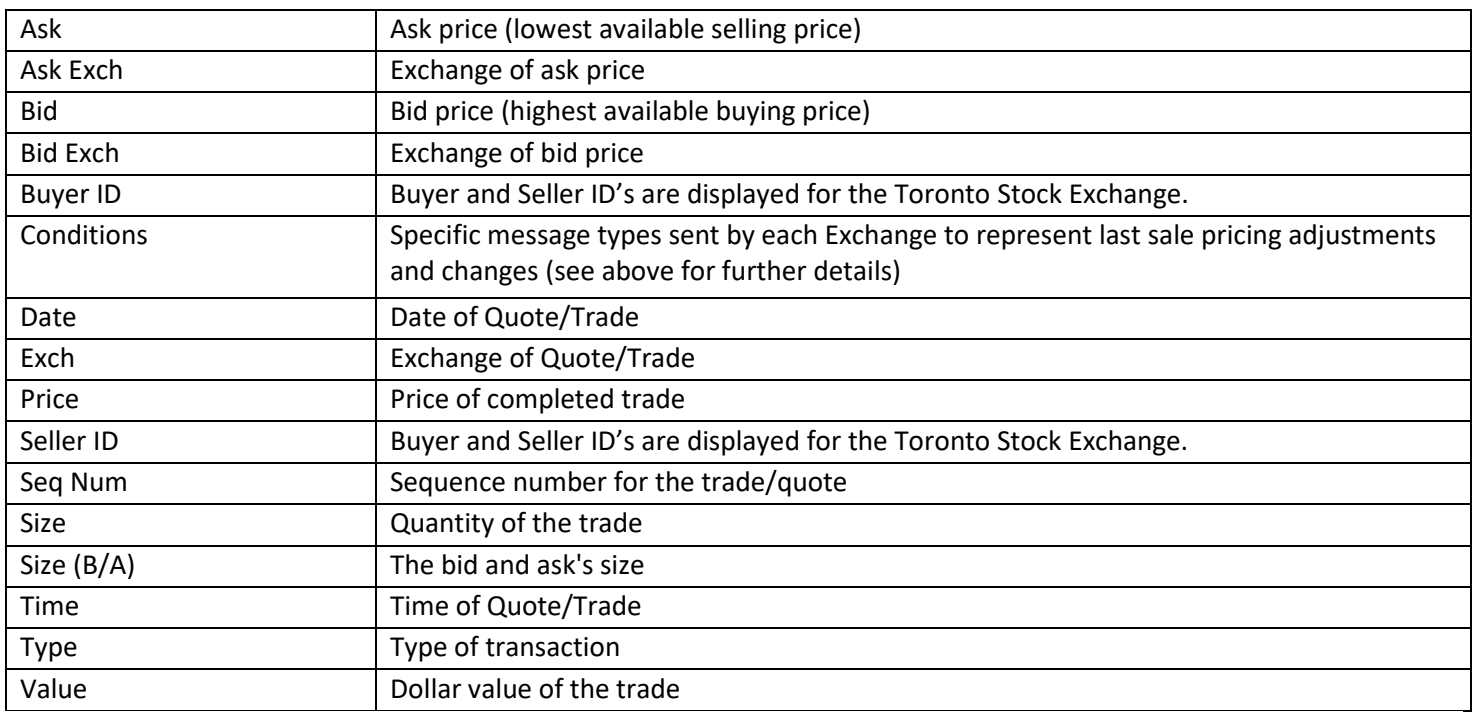

# EXCHANGE CODES

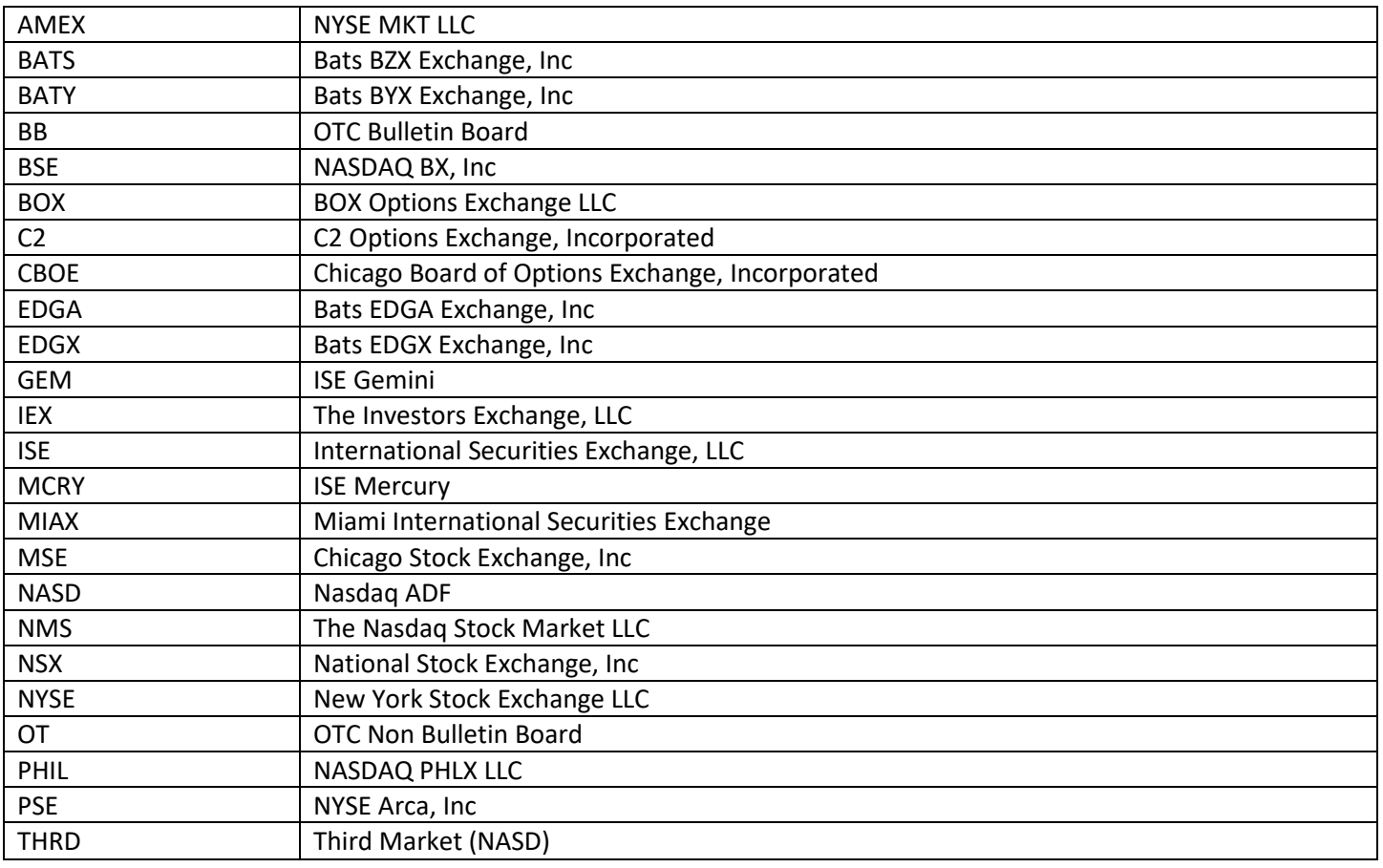

Options involve risk and are not suitable for all investors. Certain requirements must be met to trade options. Before engaging in the purchase or sale of options, investors should understand the nature of and extent of their rights and obligations and be aware of the risks involved in investing with options. Prior to buying or selling an option, clients must receive the options disclosure document "Characteristics and Risks of Standardized Options." Call the Investment Center at 1.877.653.4732 for a copy. A separate client agreement is needed. Multi-leg option orders are charged one base commission per order, plus a per contract charge.

#### Investing involves risk. There is always the potential of losing money when you invest in securities.

Merrill Lynch, Pierce, Fenner & Smith Incorporated (also referred to as "MLPF&S" or "Merrill") makes available certain investment products sponsored, managed, distributed or provided by companies that are affiliates of Bank of America Corporation ("BofA Corp."). MLPF&S is a registered broker-dealer, a registered investment adviser, Member Securities Investor Protection Corporation (SIPC) and a wholly owned subsidiary of BofA Corp.

Investment products:

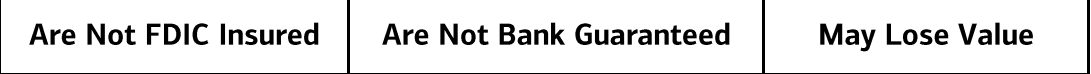

© 2021 Bank of America Corporation. All rights reserved.